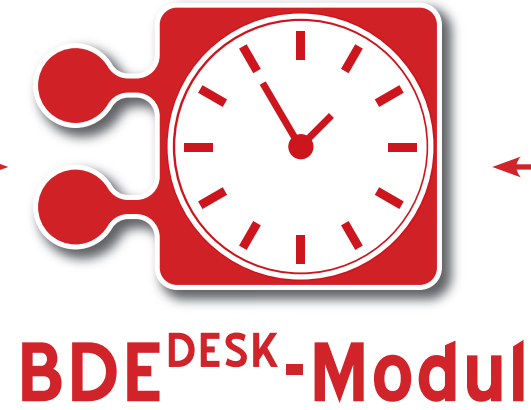

Die Projekt-Zeiterfassung

für den PC-Desktop am stationären Arbeitsplatz

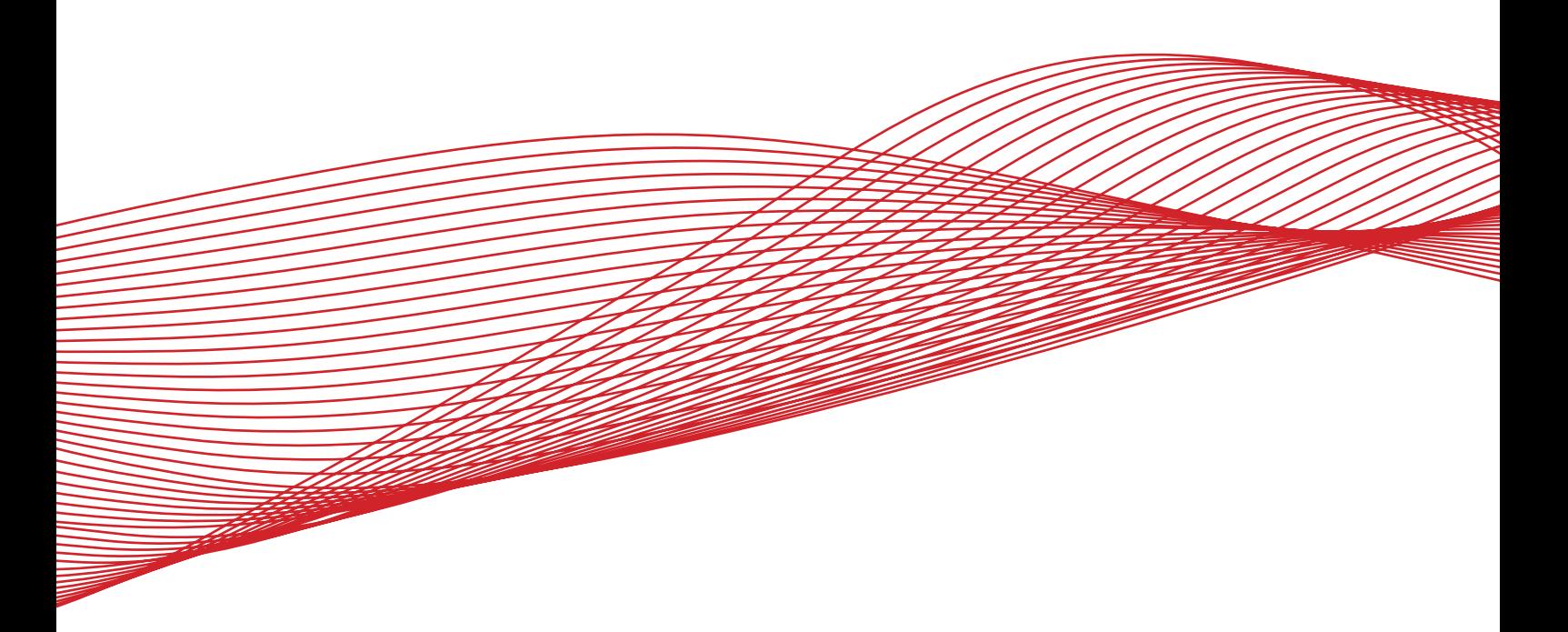

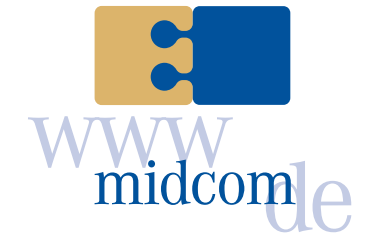

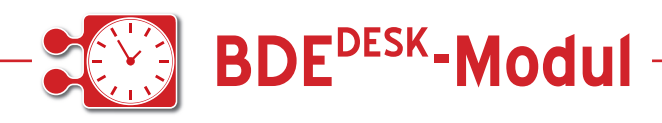

Das BDE<sup>DESK</sup>-MODUL ist eine kleine Anwendung, die es auf unkomplizierte Weise erlaubt Zeitbuchungen durchzuführen.

Der Funktionsumfang ist dabei identisch zur Zeiterfassung des midcom CRM-Moduls, wo die Daten zentral verwaltet werden.

Die Anwendung besteht lediglich aus zwei verschiedenen Oberflächen.

## **• Login**

Bitte geben Sie hier Mandant, Kennung und Passwort ein. Mit einem Klick auf "Login", alternativ können Sie auch mit der Enter-Taste bestätigen, werden Sie am System angemeldet.

Für eine spätere Anmeldung wird die letzte erfolgreiche Anmeldung (Mandant und Kennung) abgespeichert. Beim nächsten Programmstart werden die entsprechenden Felder automatisch gefüllt.

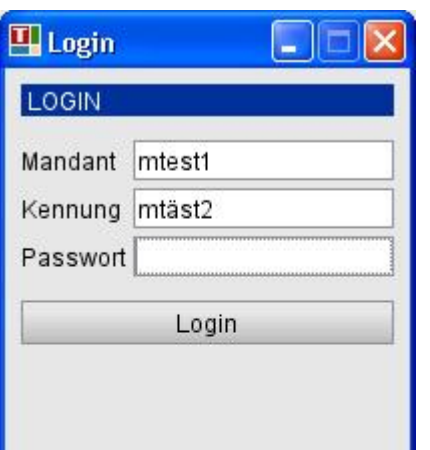

## **• Stundenbuchung**

Es werden alle dem Mitarbeiter zugeordneten Projekte **[1]** und die jeweils dem Projekt zugehörigen Transaktionen **[2]** gelistet. Diese beiden Angaben sind Pflicht. Optional kann der Transaktion noch eine Bemerkung hinzugefügt werden **[3]**.

Durch Betätigen der Enter-Taste oder einen Klick auf "OK" gelangen Sie zu einer Bestätigungsmaske.

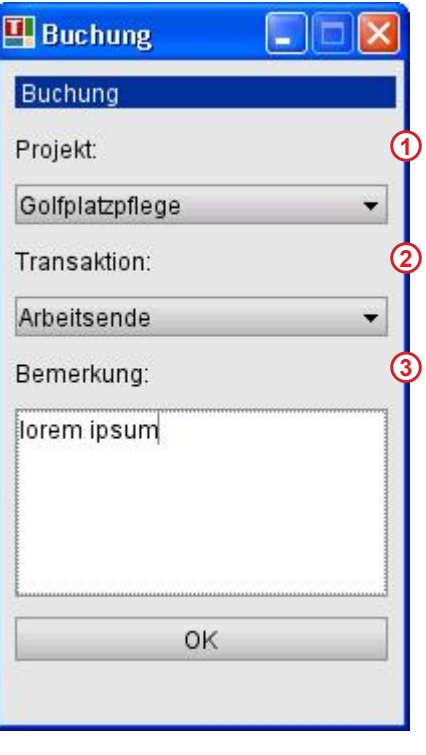

Hier werden noch einmal die Eingaben angezeigt, können jedoch nicht mehr editiert werden. Durch erneutes Betätigen der Enter-Taste oder durch einen Klick auf "Buchen" wird die gewünschte Transaktion gebucht, und die Zeit gespeichert.

Sollten Sie an dieser Stelle eine Änderung vornehmen wollen, gelangen Sie mit der Backspace-Taste oder einem Klick auf "Zurück" zur vorherigen Eingabemöglichkeit.

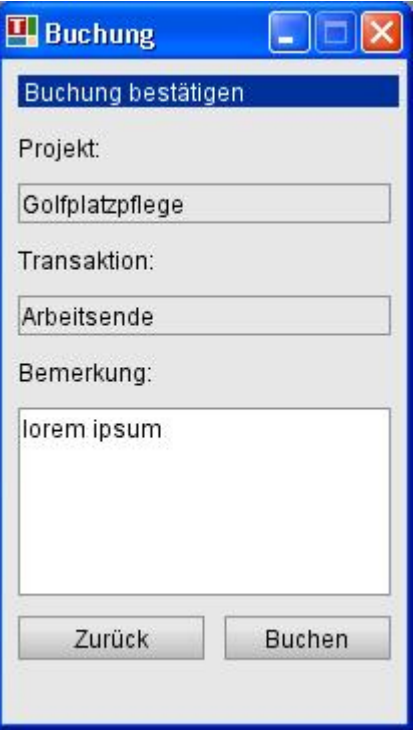

Eine Buchung wird mit einer entsprechenden Meldung quittiert **[3]**. Sie können danach direkt die nächsten Buchung durchführen.

Sollte eine Transaktion gewählt worden sein, zu der es einen Anfang und ein Ende gibt, wird automatisch bei der nächsten Auswahl des selben Projektes, die gegenteilige Transaktion gesetzt.

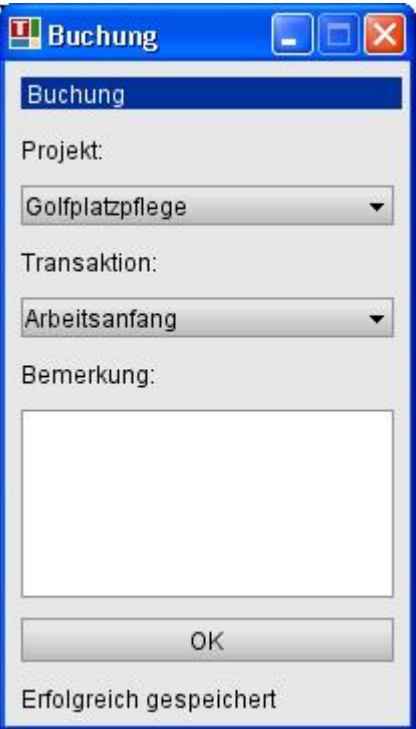